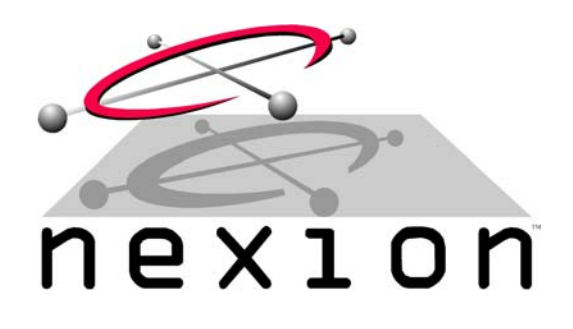

NEXION MOBILE DATA SYSTEMS

High Speed Communications Technology

# NX2540 MODEM Installation Guide

Copyright 1999 – 2005 Nexion Data Systems Pty Ltd

# **NEXION Modem Installation Guide**

# **1.0.9**

Configuration information contained in this guide applies to firmware version 5.22 / 2.2. This Modem Installation Guide supersedes all previous versions.

> Nexion Data Systems Pty Ltd 1/53 Boyland Ave Coopers Plains Australia 4108 Tel: +61 7 3373 2390 Fax: +61 7 3373 2399 [www.nexiondata.com](http://www.nexiondata.com/) [support@nexiondata.com](mailto:support@nexiondata.com)

Copyright 1999 – 2005 Nexion Data Systems Pty Ltd

# **NMDS - THE NEXION MOBILE DATA SYSTEM**

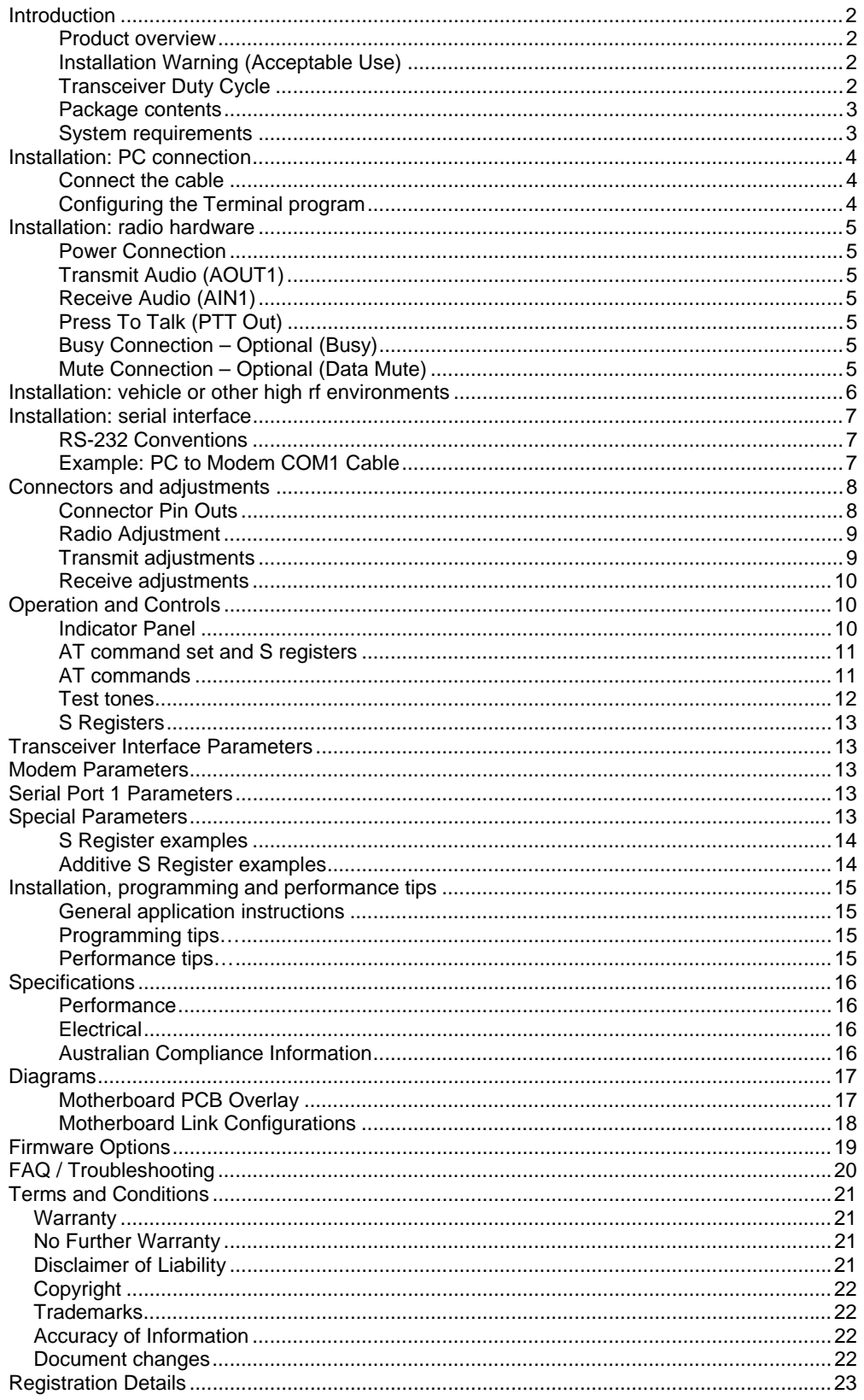

#### <span id="page-3-0"></span>**INTRODUCTION**

#### **Product overview**

The Nexion Mobile Data System (NMDS) is a complete high-speed mobile communication solution featuring simple integration into virtually any radio based transmission system. As a member of the NMDS family, the NX2540 is a high performance DSP based VHF/UHF radio modem supporting over the air data rates of up to 8,000 bits per second (raw) on a Wide Band 25Khz or Narrow Band 12.5Khz channel.

#### **Installation Warning (Acceptable Use)**

Installation and configuration of the Nexion high-speed data modem must be performed by a suitably qualified radio technician/mechanic/engineer and the procedures outlined in this guide must be strictly adhered to.

Failure to adhere to the procedures outlined in this guide will result in poor performance, ineffective operation, failure or in some cases damage to property and/or life.

Non-standard installations may adversely affect modem performance. Nexion Data Systems does not support non-standard installations.

Non-standard installations may affect warranty terms. Please contact Nexion Data Systems at [www.nexiondata.com](http://www.nexiondata.com/) for advice regarding your custom usage.

Further modem assistance may be obtained at [www.nexiondata.com](http://www.nexiondata.com/).

The MPT 1362 code of practice for the installation of mobile radio and related ancillary equipment in land-based vehicles can be found at the radio communications agency web site [www.radio.gov.uk](http://www.radio.gov.uk/)

Where applicable the National Fire Protection Association standard NFPA 58 for radio/modem installations into vehicles powered by liquefied petroleum gas can be found at [www.nfpa.org](http://www.nfpa.org/)

For maritime installations, further information may be found at the International Maritime Organisation's web site at [www.imo.org](http://www.imo.org/)

#### **Transceiver Duty Cycle**

Nexion data modems transmit data as it is presented to its RS-232 port by the connected device/application. Continuous streams of data are sent to the radio without interruption by the Nexion modem.

WARNING – Many mobile transceivers in use are not capable of continuous transmit operation. A typical duty cycle is approximately 30%. This means for 2 minutes of continuous transmission the radio must remain idle (i.e. in receive mode) for 4 minutes. Ambient temperatures can affect this TX/RX ratio to some degree.

Caution must be taken when using these types of radio transceivers for either continuous or extended data transmissions. Short TX burst applications such as SCADA, Telemetry, GPS, etc are generally not affected.

#### <span id="page-4-0"></span>**Package contents**

Instruction booklet Nexion data modem HD-DB26 connector with back shell Universal Radio Interface Cable Mounting Brackets

#### **System requirements**

Computer equipped with an unused standard communications port (eg. COM1 / COM2) or other Nexion integrated system.

A suitable radio equipped for modem connection. Please refer to both the specifications and application notes (if available) to determine suitability. Radio cable to connect the modem to the VHF/UHF transceiver.

Data cable to connect serial device to modem. Connection and construction guidelines for these cables are given in following sections of this manual.

#### <span id="page-5-0"></span>**INSTALLATION: PC CONNECTIONS**

The Nexion family of modems is designed to operate seamlessly with most PC based terminal programs capable of communicating with standard RS-232 serial devices.

#### **Connect the cable**

Shut down the computer and ensure the modem is switched off. Locate a spare DB9 or DB25 COM port and connect the serial cable (Available separately) between the PC and the Nexion modem. Turn on the modem and restart the computer.

#### **Configuring the Terminal program**

Using a standard terminal program such as HyperTerminal®, Tera Term® or ProComm®, configure the Com Port settings within these programs for the following settings…

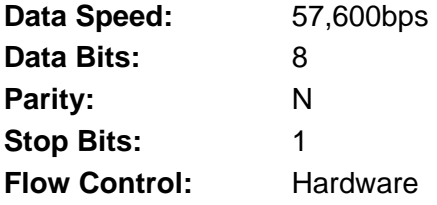

When completed and correctly configured, type ATI <ENTER> and the following example / format should appear…

Nexion NX2540 v5.xx ESN 000000400099 **OK** 

The Nexion modem is ready for use.

#### <span id="page-6-0"></span>**INSTALLATION: RADIO HARDWARE**

#### **Power Connection**

The Nexion modem requires a nominal 12 volts DC to operate, however any voltage supply between 10 and 16 volts DC will suffice. Power to the modem is usually provided via the radio.

#### <span id="page-6-1"></span>**Transmit Audio (AOUT1)**

The TX Audio out line must be connected to the 'transmit' audio path after any audio signal processing (ie. after pre-emphasis and just before the modulator). The minimum resistive load on the TX Audio line is 600 ohms and any DC biasing on this connection should not interfere with normal operation of the transceiver and/or modem.

#### **Receive Audio (AIN1)**

The RX Audio in line must be connected to a point immediately before any audio signal processing (ie. before de-emphasis). This point is commonly referred to the discriminator output or the de-modulator output. This connection point must provide the modem with constant demodulated (ie. Flat) audio between 400mVp-p and 1.5Vp-p and should not be affected by the radio's mute or volume circuitry.

#### **Please Note:**

- In some situations, your radio transceiver manufacturer will provide an options connector / board where the transmit audio, receive audio, PTT and mute connections are made externally available. We strongly suggest that these option connectors / boards be used where available, thus eliminating the need for transceiver modifications that could possibly void the warranty with the radio manufacturer.
- The maximum signal level allowed on AIN1 is 3Vp-p. If this level is exceeded the warranty is voided as permanent damage may result.

#### **Press To Talk (PTT Out)**

The PTT line must be connected to the radio at a point that provides transmit and enables the audio path for the modem [Transmit Audio](#page-6-1) [\(AOUT1\).](#page-6-1) As this output is an open collector driver, a pull up resistor may be required if not provided internally to the transceiver. Refer to the [Electrical](#page-17-1)  Specifications sections for further details.

#### **Busy Connection – Optional (Busy)**

The Busy connection is used to inform the modem of an inbound received signal. The input level sense of this signal is currently set to Active Low.

#### **Mute Connection – Optional (Data Mute)**

The mute connection can be configured to automatically disable the receivers' audio to provide silence during data reception. This pin will provide an active low output (default) to your radio transceivers internal mute circuitry. **Please Note –** do not connect the mute output directly across the speaker output.

#### <span id="page-7-0"></span>**INSTALLATION: VEHICLE OR OTHER HIGH RF ENVIRONMENTS**

Additional precautions should be taken when installing Nexion modems into vehicles or other high RF environments, namely…

- Mount the modem where it will not become dislodged during a vehicle collision. For example:
	- 1. Under the drivers or passengers seats, but away from any other vehicle electronics.
	- 2. In the boot area of most standard sedans.
	- 3. In the rear cargo area of most standard wagons and/or 4WD vehicles.
- The modem case must be securely connected to a ground point. This is generally achieved by mounting the Nexion modem with the two modem mounting brackets (supplied) to a vehicle or chassis ground point or alternatively by attaching a ground lead to one of the four modem screws that holds one of the modem end covers.
- The radio to modem interconnecting cable should be as short as possible.
- The shield in the radio interconnecting cable must be terminated to a ground point. This is generally achieved by connecting the shield wire to a ground/chassis point near the 2-way radio.
- In a high RF environment such as a vehicle, please observe the following precautions…
	- 1. The serial cable must be kept as short as possible.
	- 2. Only terminate the required RS-232 signal lines and leave all others not connected. For example, if connecting to a serial device that requires TXD, RXD, GND, RTS and CTS, leave all other RS-232 signal lines (eg. DTR, RI, etc) to/from the Nexion modem not connected.
	- 3. Lengthy extensions of serial cable are not recommended. Where lengthy runs are used it is advisable to use a shielded cable and ferrite clamp (available separately) around the serial cable end closest to the modem. The ferrite clamp and shielding helps suppress electronic/electrical interference entering the Nexion modem.
- Mount the Nexion modem away from any strong RF interference, such as the vehicle's 2-way radio antenna.
- Do not expose the modem to weather or direct sunlight.
- Do not expose the modem to prolonged periods of high humidity.
- Observe caution when drilling into vehicle panels or chassis. Locate and clear items such as wiring looms, hydraulic pipes and fluid lines etc. before mounting any device.
- Care must be taken where the vehicle may enter a hazardous area where no 2 way radio transmissions are permitted. When entering a hazardous area, switch off all 2-way radio and modem equipment until the vehicle has left the hazardous area.
- Care must be taken where the vehicle may come into close proximity of sensitive electronic and/or medical equipment where no 2-way radio transmissions are permitted. When entering such an area, switch off all 2-way radio and modem equipment until the vehicle has left the said area.

**Warning:** Failure to comply with the above recommendations may…

- Damage the Nexion modem
- Void Warranty
- Cause damage to property and/or life

#### <span id="page-8-0"></span>**INSTALLATION: SERIAL INTERFACE**

## **RS-232 Conventions**

The Nexion radio modem is a DCE device. This means that for most PC applications a cable that connects the PC DTE serial port to the modems' DCE port will use a 1:1 cable i.e. RTS to RTS. The direction of all of the serial lines is given in the connector pin out diagrams. These flows are with respect to the modem.

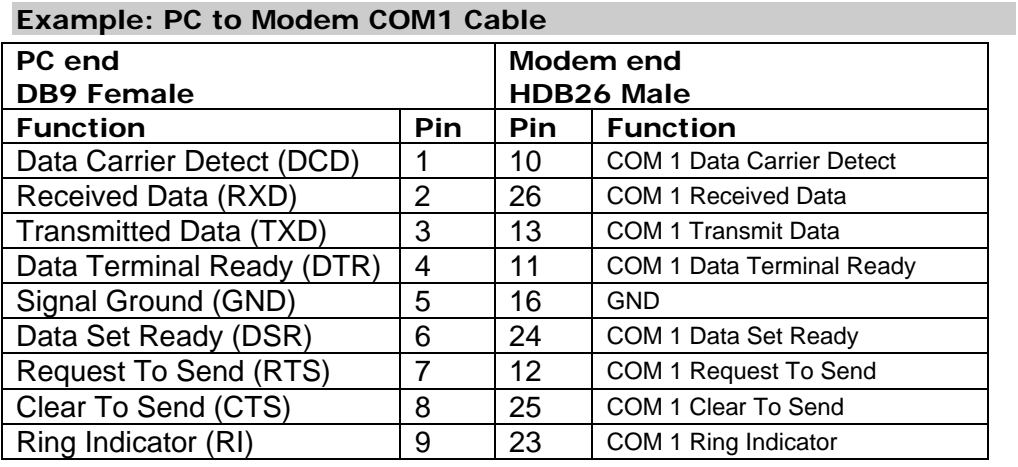

#### <span id="page-9-0"></span>**CONNECTORS AND ADJUSTMENTS**

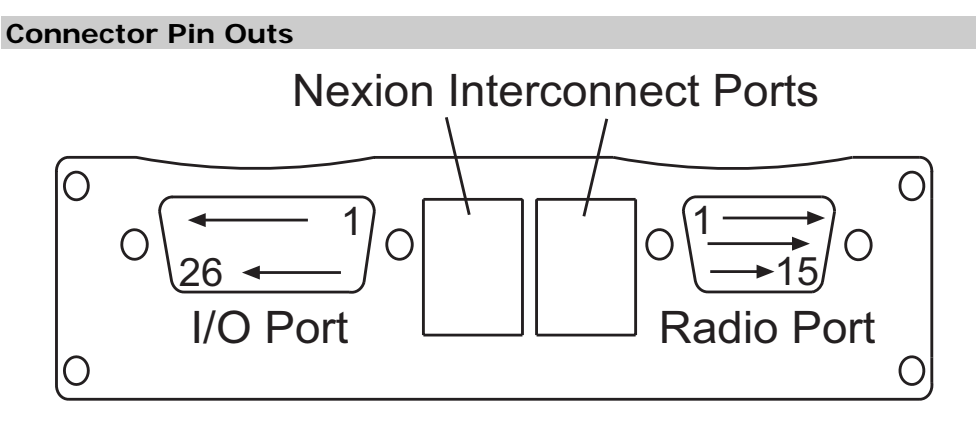

**Note :- The limits listed in the electrical specifications section must be complied with for all of these connections. Failure to do so will void the warranty and may cause permanent damage.** 

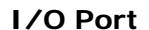

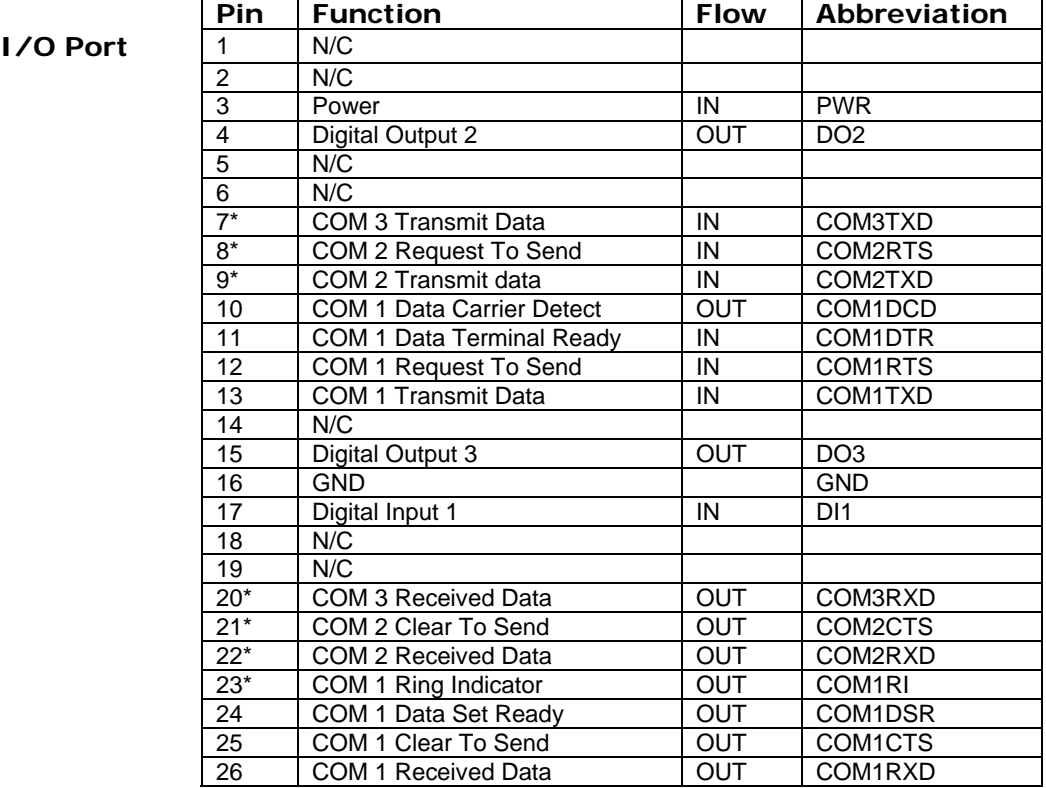

#### **Radio Port**

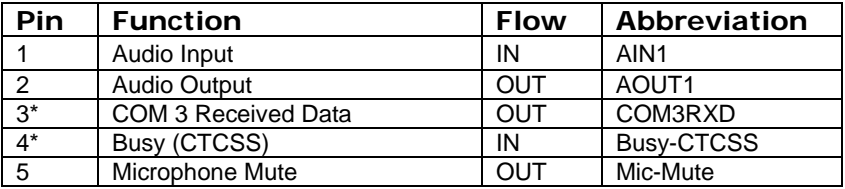

<span id="page-10-0"></span>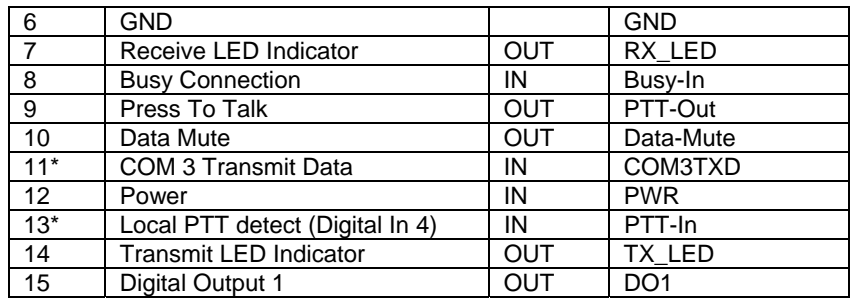

#### **Universal Radio Cable Colour code**

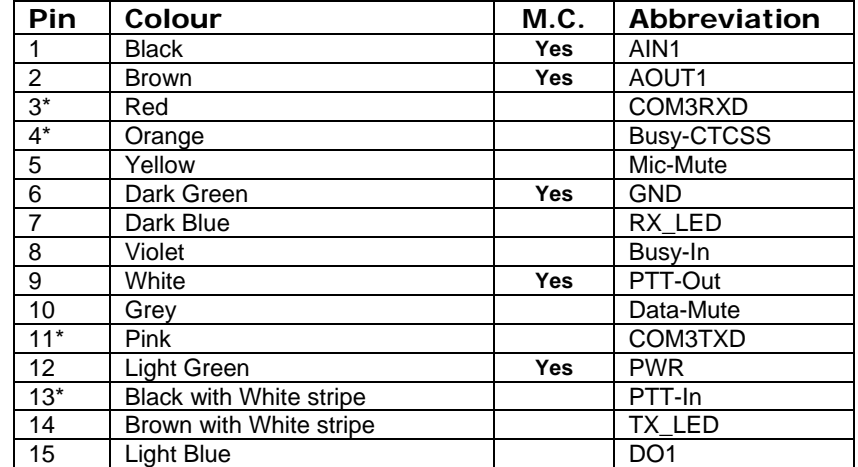

M.C. - Minimal connections for modem operation over a standard VHF and/or UHF transceiver.

Refer to [Specifications](#page-17-2) for electrical details of the above pins (pins with an asterisk (\*) not implemented in current version of firmware).

#### **Radio Adjustment**

The VHF/UHF transceiver must be first tested for proper performance as a stand-alone unit (no modem connected) with all the Transmit (TX) and Receive (RX) measurements noted and proven to be within the manufacturers specifications. Once the modem has been fitted to the transceiver, the transceiver should have its TX and RX measurements remeasured and compared to the original. Please note if there are any discrepancies, as these must be identified and corrected before continuing.

#### **Transmit adjustments**

In Command Mode, use the built in test tone generator (see [Test tones\)](#page-13-1) AT&T3 to generate a 1.6khz tone. Adjust the radio deviation and modem output level controls (**ATS300**) for maximum deviation with no visible distortion when viewed on a communications analyser. Care must be taken to not let the radio's voice limiter distort the signal or to exceed the allowable deviation for the licensed emission designator. This point is usually achieved at 3khz to 4khz deviation on a wide-band (25Khz channel spacing) transceiver and 1.5Khz to 2Khz on a narrow-band (12.5Khz channel spacing) transceiver. The Nexion modems can be set to the same deviation levels as voice if the limiter does not distort the signal.

#### <span id="page-11-0"></span>**Receive adjustments**

The NX2540 modem will accept a wide analogue audio input level between 400mV and 1.5V p-p (100K Impedance). The audio to the NX2540 modem should be flat audio (generally directly from the radio's discriminator) between 500Hz and 2550Hz with minimal signal distortion (ideally <3-4%).

#### **OPERATION AND CONTROLS**

#### **Indicator Panel**

The indicator panel houses three LED indicators: Transmit, Receive and Power. Their functions are tabled below.

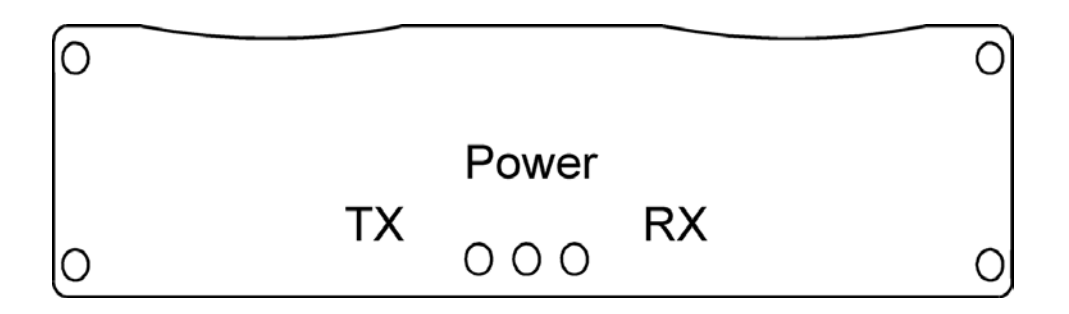

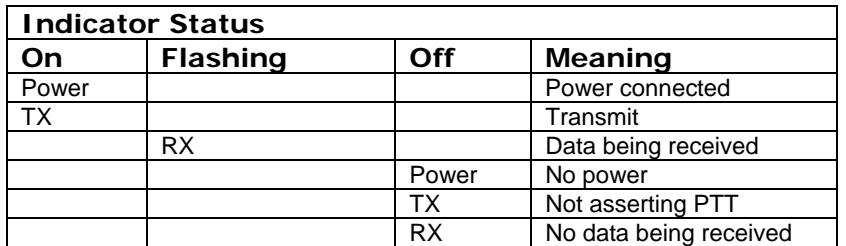

#### <span id="page-12-0"></span>**AT command set and S registers**

#### **Command and Data modes**

The modem can operate in either data mode or Command mode. To change from data mode to Command mode use the following escape sequence. Wait one second. Send three '+' signs (+++) within one second. Wait one second and press Enter. The modem is now in command mode. To switch from Command mode to Data mode (i.e. Transparent mode/Broadcast mode) use the ATO command.

#### **AT commands**

The modem responds to the commonly used AT commands with "OK". Only those commands that have some relevance to the operation of a radio modem have any effect on the operation of the modem.

The AT commands that elicit an "OK" response and optionally have some effect on the modem operation are listed in the following table. All "AT" commands not listed respond "ERROR". Default settings are **bold**.

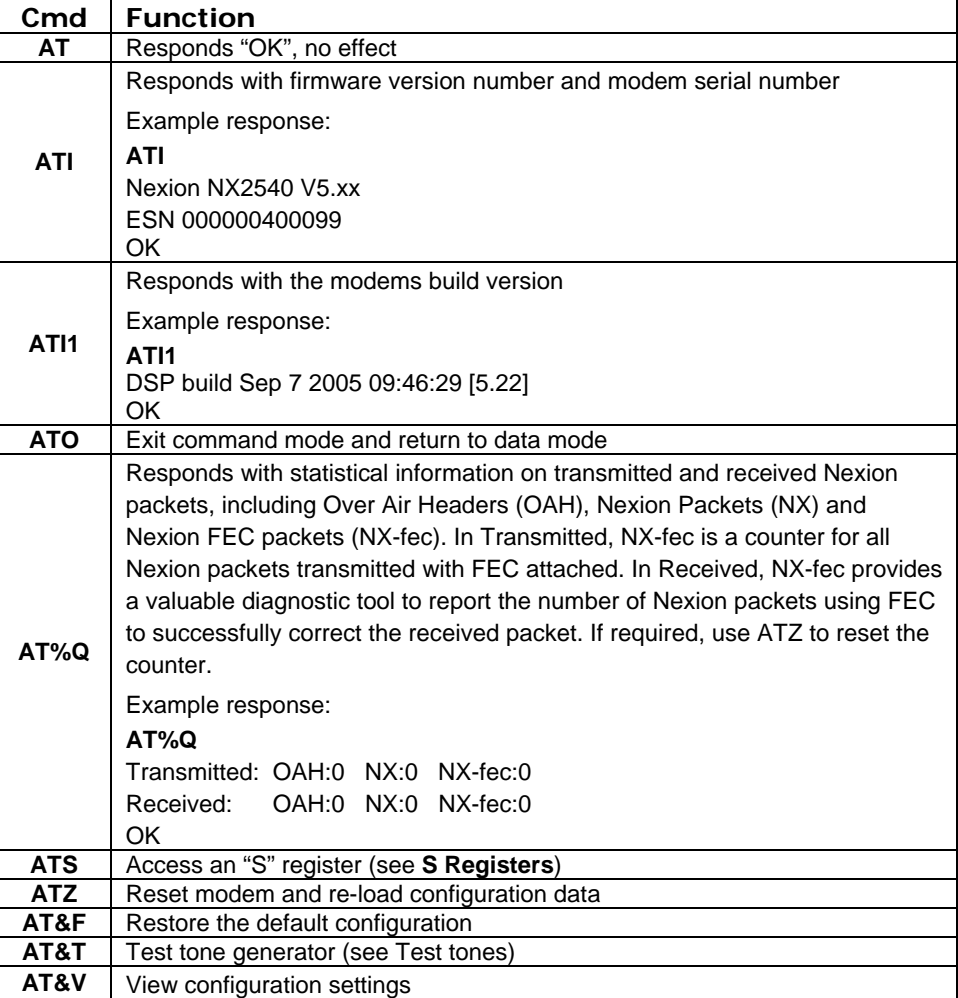

<span id="page-13-0"></span>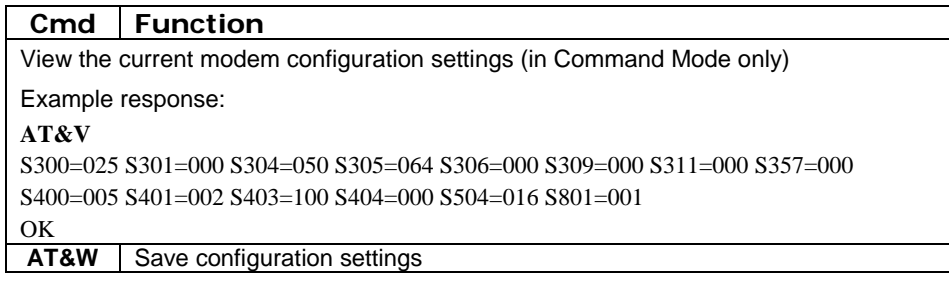

#### <span id="page-13-1"></span>**Test tones**

In Command Mode the "AT&T" command can be used to generate tones for radio adjustment and testing. When entered with a numeric suffix it will output the tone and assert the PTT. When entered with no numeric suffix the tone will cease, the PTT will go off and the modem will return to normal operation. **Important: The deviation generated by the T3 test tone is approximately 80% of the peak deviation of the data.** For example, to achieve a transmitted data deviation of 2.5Khz, set the T3 test tone for 2.0Khz transceiver deviation.

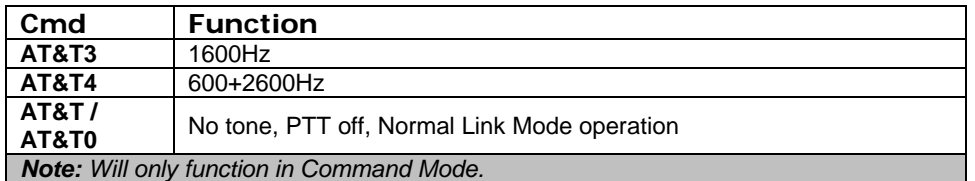

#### <span id="page-14-1"></span><span id="page-14-0"></span>**S Registers**

The "S" registers are employed to provide a means of controlling modem operation. Some "S" registers provide functions analogous to standard phone line modems to avoid problems with communications packages that access these.

The "S" register access commands that elicit an "OK" response and optionally have some effect on the modem operation are listed in the following table. All "S" register access commands not listed respond "ERROR".

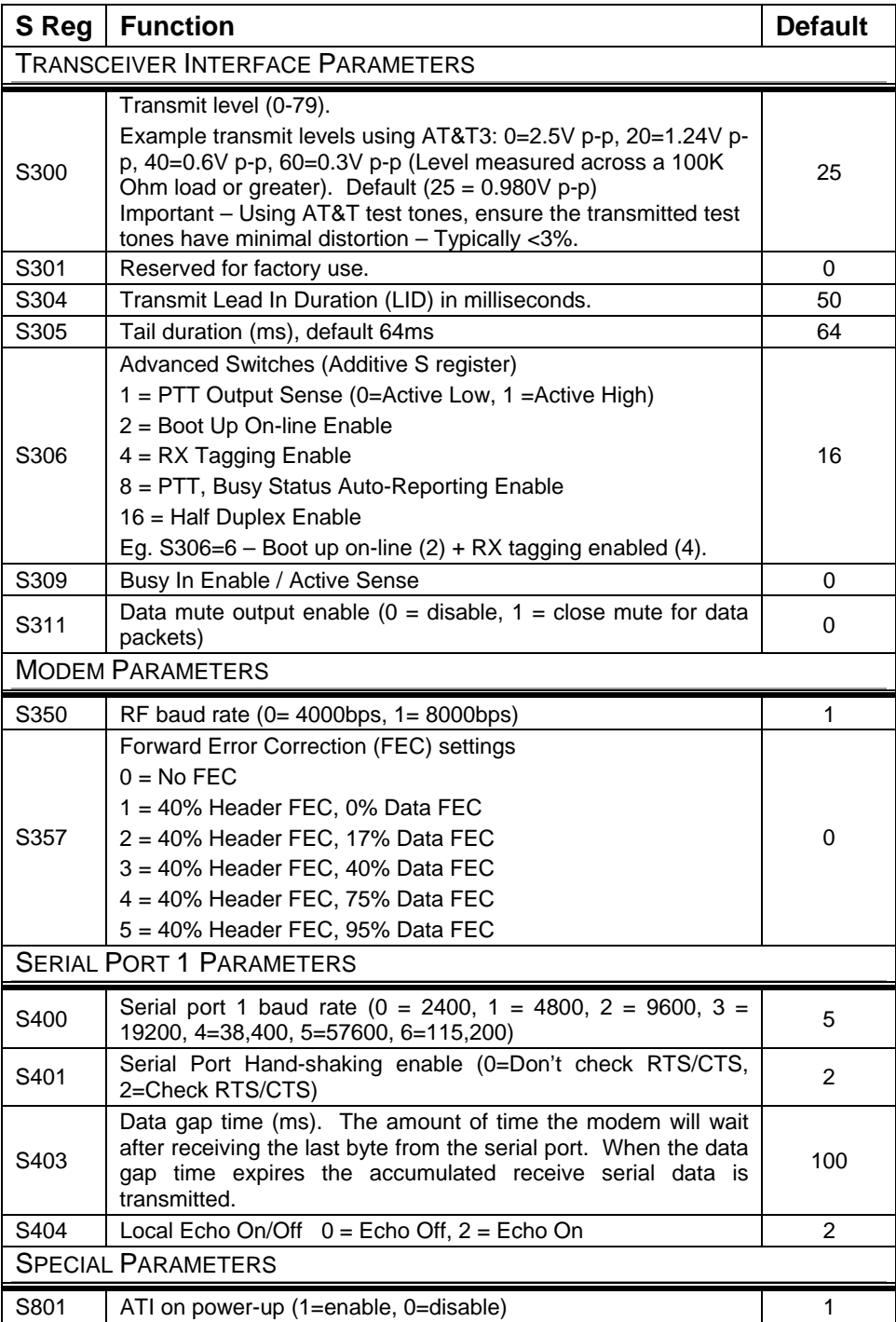

#### <span id="page-15-0"></span>**S Register examples**

To change S register settings, use the above table to determine the values required and make these changes using the following format… ATS300=10 Changes S register 300 to a value of 10<br>ATS304? Displays an individual S register value Displays an individual S register value

#### **Additive S Register examples**

To change an additive S register setting, use the above table to determine the values, for example...<br>ATS306=1 Toggles the

Toggles the PTT Sense (0=Active Low, 1 =Active High) ATS306=2 Will boot-up the modem On-line (2) + PTT Sense (0) ATS306=18 Half Duplex Enable (16) + Boot Up On-line (2)

#### <span id="page-16-0"></span>**INSTALLATION, PROGRAMMING AND PERFORMANCE TIPS**

To ensure maximum performance, modems must be fitted according to the recommended model specific application note (if available). Please refer to our web site to see the complete list of application notes.

#### **General application instructions**

- All wiring connections should be made using high quality connectors.
- Modem audio output must be introduced to the transceiver after all audio signal-processing circuits, ie. after pre-emphasis.
- Modem audio input must be taken before the transceivers audio processing circuitry, ie. before de-emphasis.

#### **Programming tips…**

- After implementing any S register changes, save the setting (AT&W) and reset the modem with an ATZ command.
- Test tones will not operate whilst the modem is on-line (ie. data mode).
- Provided your terminal program / application can support it, use Hardware hand-shaking (ATS401=2).

#### **Performance tips…**

- Using the AT&T3 test tone, adjust S300 (transmit level) to your maximum system deviation level. Measure the transmitted audio distortion level to test if the modem can transmit at these levels without audio clipping/distortion. Once the maximum transmitter deviation level is determined, turn S300 down until the transceiver is deviating 80% of the maximum level before clipping/distortion.
- Reduce S304 (lead in duration) to an acceptable level suitable to your transceiver and radio system.
- In mobile (ie. noisy) environments, use a small to medium amount of FEC (Forward Error Correction) to improve the reliability of the transmitted data. For fixed point-to-point applications, FEC can be reduced or disabled entirely to improve data throughput.

#### <span id="page-17-2"></span><span id="page-17-0"></span>**SPECIFICATIONS**

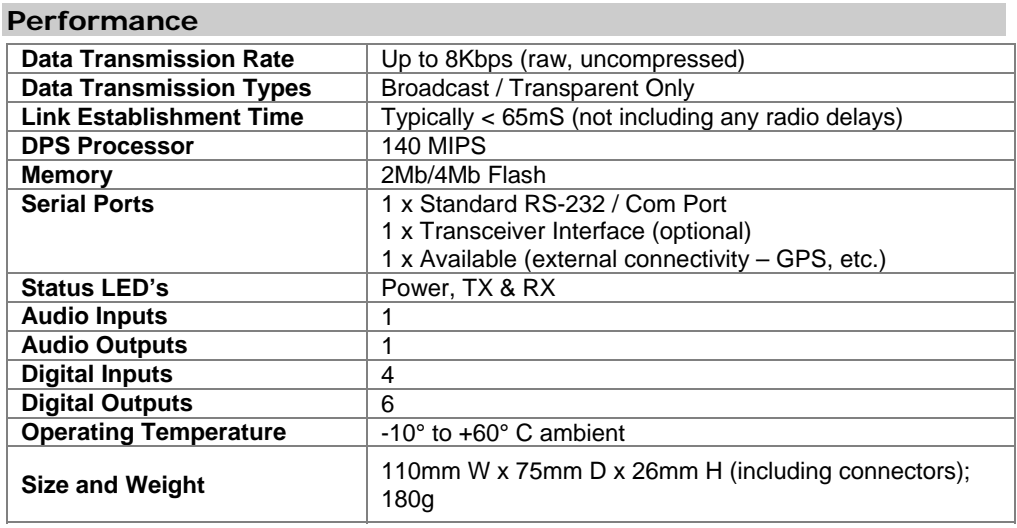

## <span id="page-17-1"></span>**Electrical**

**Note: - The following limits must be complied with. Failure to do so will void the warranty and may cause permanent damage.** 

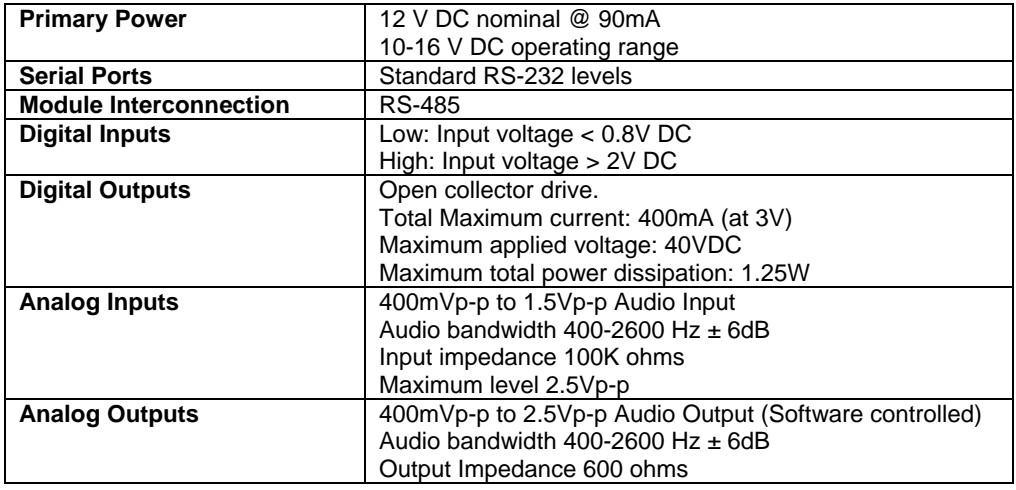

#### **Australian Compliance Information**

This modem complies with the relevant requirements of AS/NZS 4251.1 and carries the C tick compliance marking.

## <span id="page-18-0"></span>**DIAGRAMS**

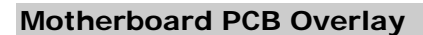

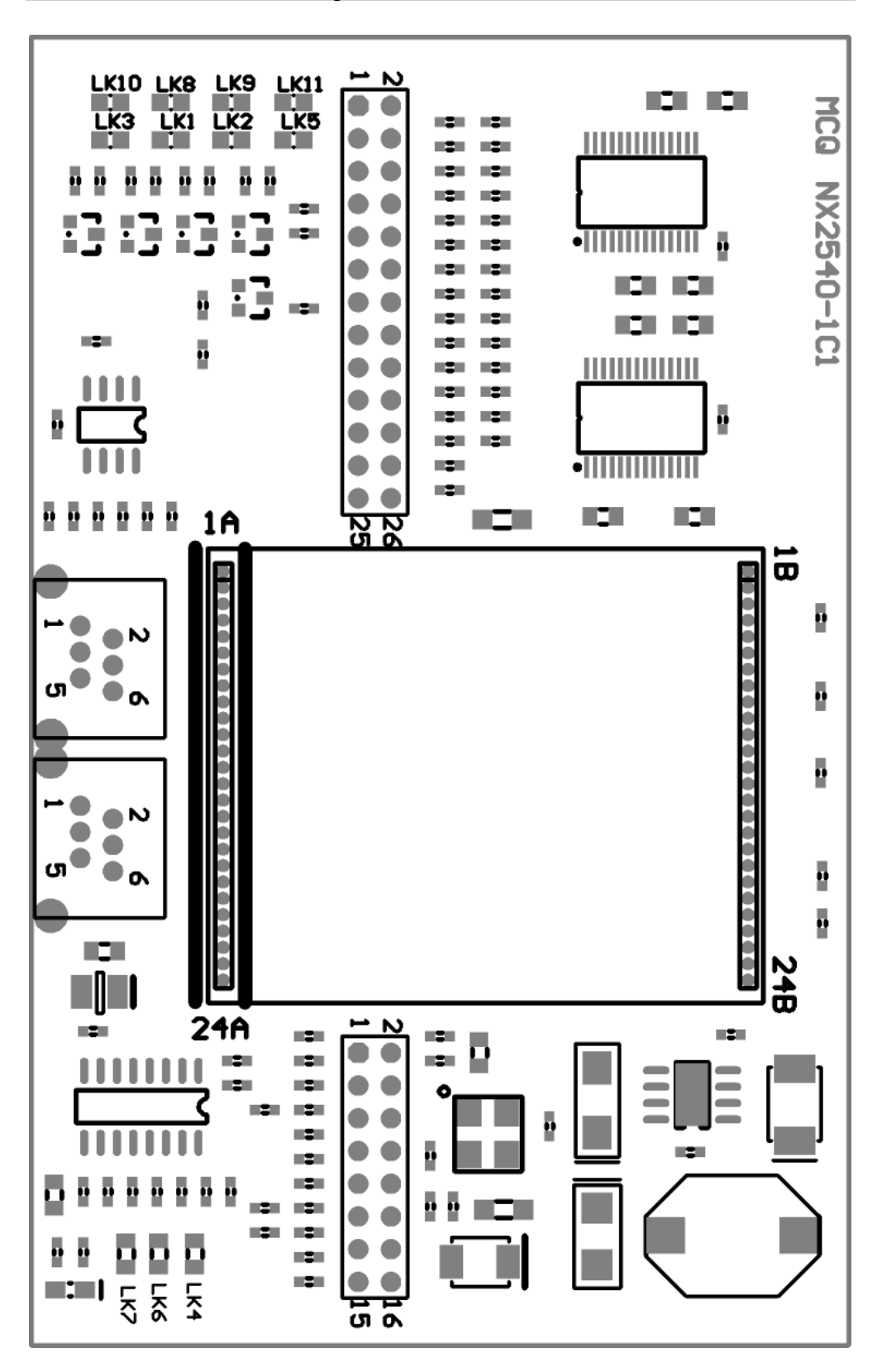

#### <span id="page-19-0"></span>**Motherboard Link Configurations**

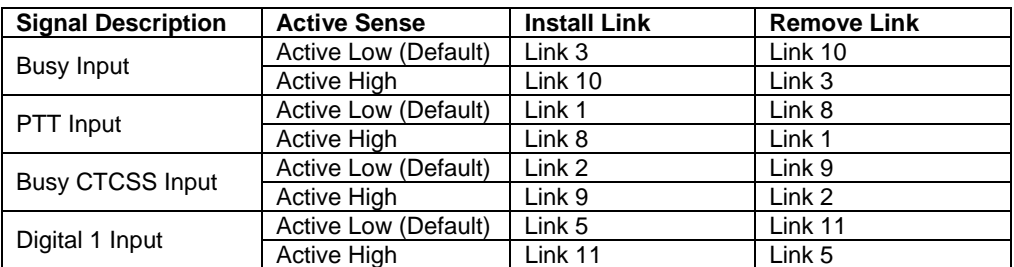

**Important Note:** For each Link pair, please ensure only one link is fitted for either Active Low or Active High operation

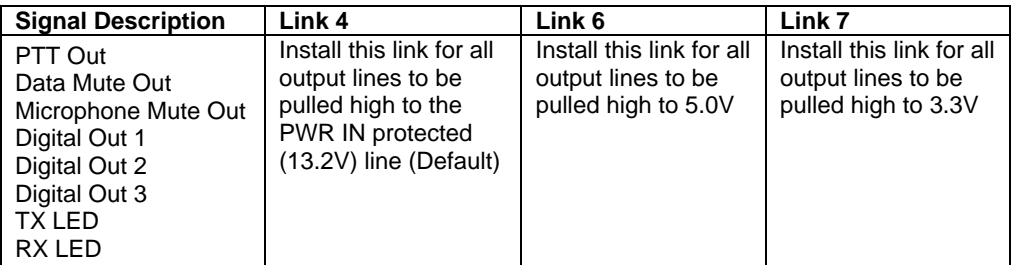

**Important Note:** Please ensure a maximum of one link is fitted.

#### <span id="page-20-0"></span>**FIRMWARE OPTIONS**

The following options are available for this version of firmware…

• **Option NX41-50**: Enables Data Tagging / Status Reporting. The data tagging option makes available the ability to transmit / receive data overair while in Command mode. This feature is useful when the modem is required to monitor remote I/O etc. in Command mode but is required to transmit and receive over-air data. A huge advantage of this Virtual Transparent mode is the reduction in time required for switching between Transparent and Command mode. The Status reporting feature reports the Local PTT signal state, the BUSY MUTE signal state and a 15 second history for each of these signal states.

# <span id="page-21-0"></span>**FAQ / TROUBLESHOOTING**

#### **How to initialise the modem?**

Type ATZ in a terminal that is correctly connected to the COM port or cycle the power source.

#### **My terminal program does not communicate with the modem.**

Check that the communications port you have chosen is not disabled in the system BIOS. Consult your systems hardware guide or your system supplier if necessary to check these settings.

Ensure that the communication port I/O settings and its IRQ do not conflict with any other devices. In Windows, go to the System icon in the Control Panel.

Win9x: Click Device Manager and look for alert symbols.

Win2k: Click Hardware and then Device Manager. Look for any alert symbols.

#### **While testing the modem, the system gave an error message saying that it was unable to open the COM port.**

The port is probably in use by another application. Close all open applications and utilities that may be using the communications port before running the test. Temporarily remove items from the start-up group if necessary and re-boot the computer.

Ensure that the communication port I/O settings and its IRQ do not conflict with any other devices. In Windows, go to the System icon in the Control Panel.

Win9x: Click Device Manager and look for alert symbols.

Win2k: Click Hardware and then Device Manager. Look for any alert symbols.

#### **There are incomprehensible characters appearing on the screen.**

Flow control and or terminal settings are incorrect for the system. Check the following:

Com Port settings (Nexion default is 57,600, 8, n, 1) Enable RTS/CTS hardware flow control.

Disable XON/XOFF software flow control.

**For more FAQ's please visit our web site www.nexiondata.com** 

#### <span id="page-22-0"></span>**TERMS AND CONDITIONS**

#### **Warranty**

Your Nexion modem is guaranteed against defects from workmanship for a period of 12 months from date of purchase when the registration process is completed within 30 days from date of purchase. Registration helps to ensure that we can advise all customers of enhancements and improvements as they are developed.

In the event of failure, a Return Material Authorisation (RMA) form must be completed before any goods can be accepted Nexion Data Systems for warranty repair and/or replacement.

This warranty shall not apply to any unit which has been subject to alteration, modification, abuse, negligence, accident, external voltage / lightning surge or used in any manner contrary to these instructions. The user is responsible for freight costs back to the service centre. The warrantor will be responsible for freighting the replacement / repaired unit back to the user. This warranty gives you specific legal rights and you may also have other rights that vary from state to state and country to country. The obligation is solely to repair or replace the product at the warrantor's discretion. The warrantor is not liable for any incidental or consequential damages due to such defects. Damage caused to the modem, or attached equipment by lightning strikes or over voltage surge is not covered under the terms and conditions of the warranty.

#### **No Further Warranty**

Except as expressly set forth in this agreement, the product and any accompanying software is provided on an "as is" basis, without warranties or conditions of any kind, either express or implied including, without limitation, any warranties or conditions of title, non-infringement, merchantability, or fitness for a particular purpose. Each recipient is solely responsible for determining the appropriateness of using and distributing the product and any software and assumes all risks associated with its exercise of rights under these Terms and Conditions, including but not limited to the risks and costs of program errors, compliance with applicable laws, damage to or loss of data, programs or equipment, and unavailability or interruption of operations.

#### **Disclaimer of Liability**

Except as expressly set forth in this agreement, neither recipient shall have any liability for any direct, indirect, incidental, special, exemplary, or consequential damages (including without limitation lost profits) however caused and on any theory of liability, whether in contract, strict liability, or tort (including negligence or otherwise) arising in any way out of the use or distribution of the product or program or the exercise of any rights granted hereunder, even if advised of the possibility of such damages except where modified by applicable law.

#### <span id="page-23-0"></span>**Copyright**

© Copyright 2005 Nexion Data Systems Pty Ltd, ABN 17 099 495 431. All rights reserved. No part of this Installation Guide note may be reproduced or translated without prior consent from Nexion Data Systems Pty Ltd, 1/53 Boyland Avenue, Coopers Plains Queensland 4108 Australia.

#### **Trademarks**

All registered and unregistered trademarks and company names contained in this document are the property of their respective owners.

#### **Accuracy of Information**

The information contained in this document is furnished by Nexion Data Systems Pty Ltd and has been reviewed for accuracy and reliability prior to public release. While reasonable efforts have been made in the preparation of this document to assure its accuracy, Nexion Data Systems Pty Ltd assumes no liability resulting from errors or omissions, direct or indirect, incidental or consequential damage, loss of use, loss of data other difficulties resulting from errors or inaccuracies of information contained herein.

#### **Document changes**

Nexion Data Systems Pty Ltd reserved the right to change this document without reservation and without notification to its users.

#### <span id="page-24-0"></span>**REGISTRATION DETAILS**

You can register your Nexion Data Products by e-mail.

When you register your Nexion High Speed Data Modem you will receive notifications of important software and/or firmware updates. These updates range from simple product enhancements to critical fixes that may or may not affect the operation of your modem.

E-mail registration:

Please e-mail us at [registration@nexiondata.com](mailto:registration@nexiondata.com) with at least one Nexion modem serial number in the subject line and your complete contact details in the body of the e-mail message.

For your records:

Please record your details here or store them in a convenient place.

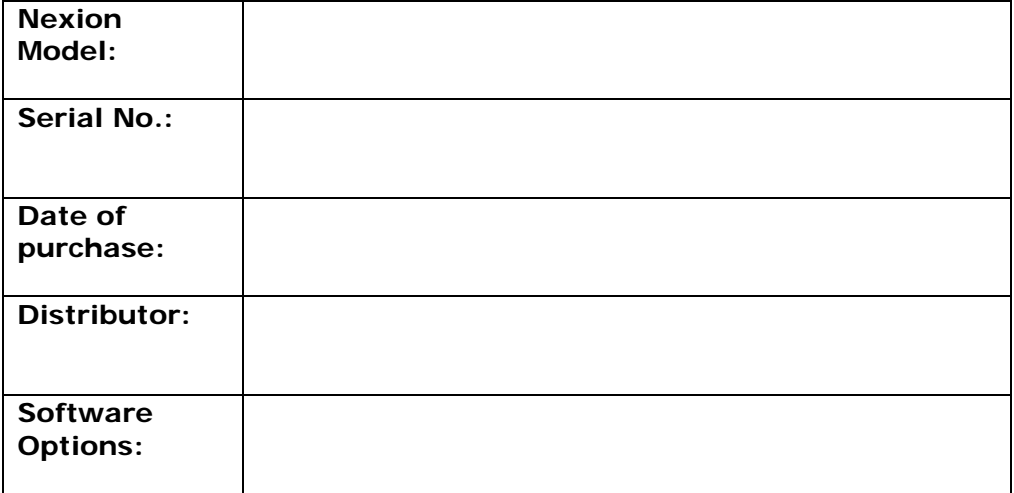